# **Université Lyon 1**

### Dématérialisation du Recrutement ATER

L'adresse de connexion pour les candidats est : [https://derec.univ-lyon1.fr](https://derec.univ-lyon1.fr/) L'utilisation d'un PC et des navigateurs Firefox ou Chrome est fortement conseillée.

Après la saisie **obligatoire** de tous les renseignements demandés, cliquer sur « **Envoyer** ».

**ATTENTION :** La taille limite est fixée à 100 Mo **et** doit être impérativement être au format PDF.

#### Un seul fichier par candidature **pour une section CNU et une composante**.

Une fois le dossier envoyé, un mail de « Confirmation de dépôt » parvient au candidat sur le modèle suivant.

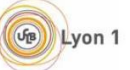

## Dépôt de candidature pour le recrutement Enseignants & ATER à Lyon 1

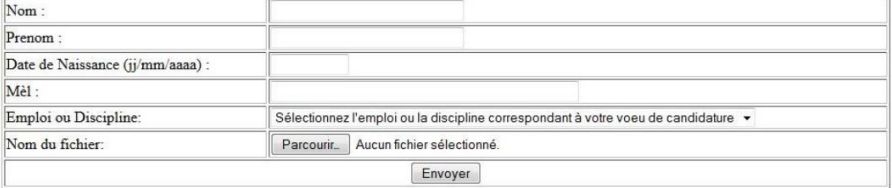

Un seul document doit être déposé par candidature (PDF).<br>Un email vous sera automatiquement envoyé à l'issue du téléchargement de votre dossier.

Vous pouvez consulter la page d'aide en cliquant ici.

#### Le candidat doit alors suivre les instructions présentes dans le mail :

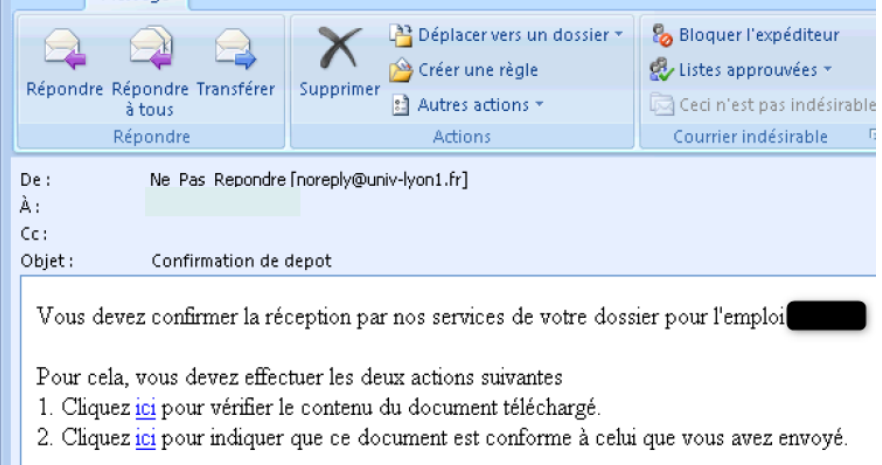

- 1. Le premier lien permet de s'assurer qu'il peut accéder au document déposé et qu'il est conforme ;
- 2. Le second lien permet de valider le dépôt

Le service de gestion des personnels enseignants est informé en parallèle.

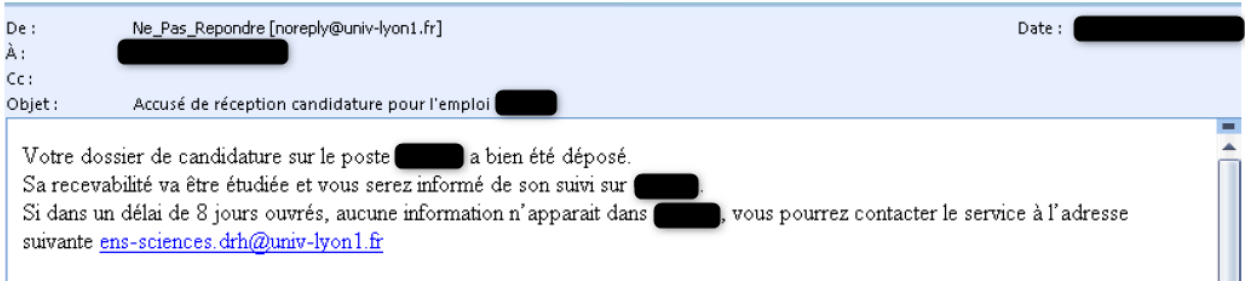